**xInstall**

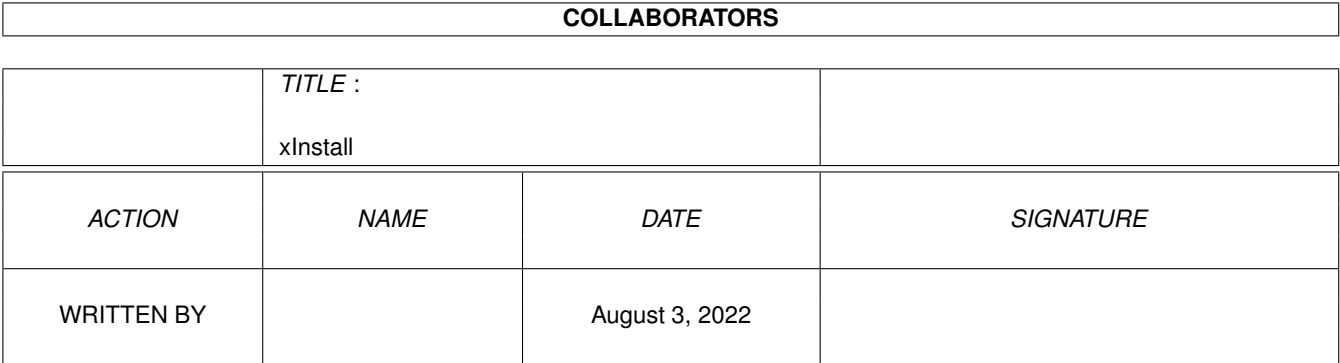

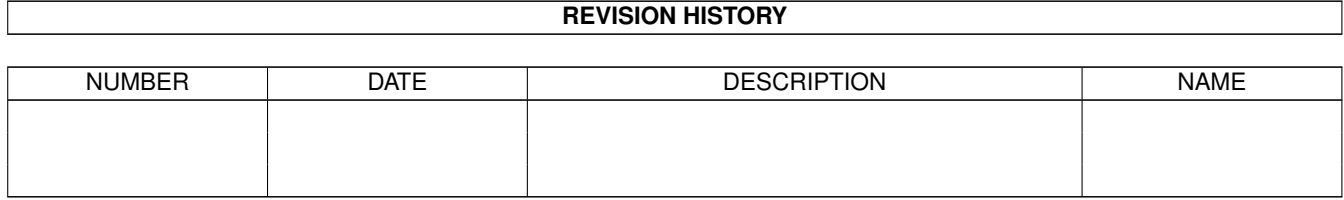

# **Contents**

#### 1 xInstall [1](#page-3-0)

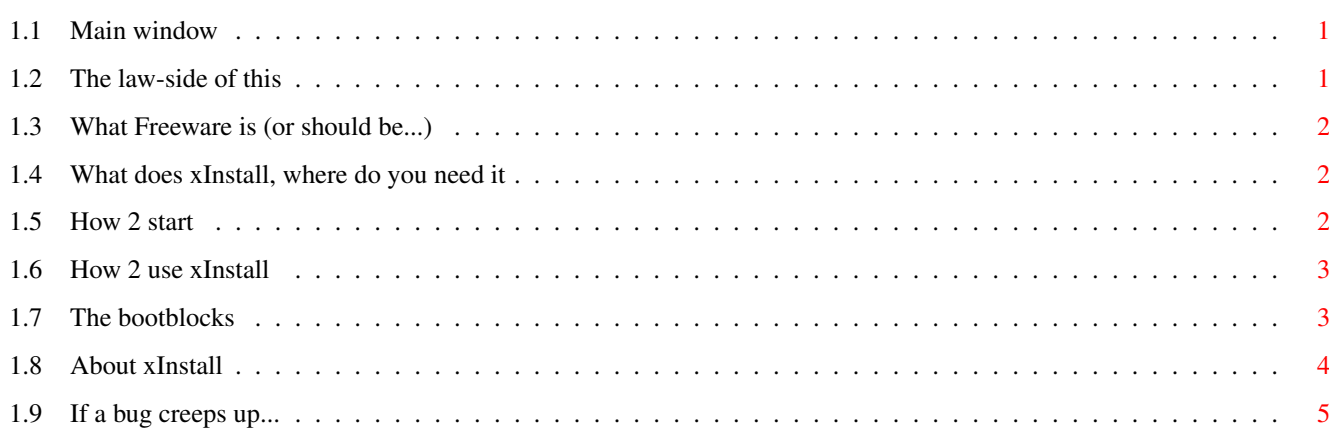

# <span id="page-3-0"></span>**Chapter 1**

# **xInstall**

# <span id="page-3-1"></span>**1.1 Main window**

xInstall v1.4

copyright © 1994 by Jens Tröger all rights reserved

Copyright the law-side of this What is what xInstall does, where you need it Gettin' started how/where to install, how to run Usage the way you have to use it The Bootblocks the bootblocks and their (non)sense About greez, infos and so on Bugreport

if a bug creeps up...

# <span id="page-3-2"></span>**1.2 The law-side of this**

xInstall, the source and doc are FREEWARE , that means you can copy them as long as you want, but all rights are reserved by Jens Tröger. The author takes no responsibility for errors or crashes or lost datas. Usage is YOUR OWN will and YOUR OWN risk. If you use parts (maybe bootblocks) of xInstall's source by your own, you have to note in your doc or tool that these parts are copyright © by Jens Tröger.

Please copy the xInstall-Drawer, not the single xInstall or it's source or it's guide. Keep them together, so others do know, what this doc is about and they have no trouble installing xInstall.

## <span id="page-4-0"></span>**1.3 What Freeware is (or should be...)**

Freeware means, that you can copy the soft as long as you want, but the rights are still by the author. And you MUST NOT patch the Code anyway ! Freeware is like PD (Public Domain). PD is low cost soft, you should have to pay only the disk, not the tools on this disk.

#### <span id="page-4-1"></span>**1.4 What does xInstall, where do you need it**

```
xInstall is a GUI-based, extended Install-command.
(GUI: Graphic User Interface)
OR: you can install
               bootblocks
                to floppydisks without typing any command
in CLI or Shell (like the good old Install). You can install 5 internal
Bootblocks or you load and file-saved bootblock and install it. See
                Usage
                for more information !
```

```
You see, simple...
```
## <span id="page-4-2"></span>**1.5 How 2 start**

Use the Installer-Script to copy xInstall (...so you have a easyer  $\leftrightarrow$ work !)

You may run xInstall from both Workbench (doubble-click on it's icon) or CLI/Shell (type "<PATH>xInstall").

xInstall needs only one external file: reqtools.library v38 or better in

your LIBS:. Also needs KickStart v37 (OS 2.1) or better to run. To localize xInstall it needs locale.library in LIBS: and a catalog. Default is english language. To translate xInstall into your language use the xInstall.CT file and "compile" it.

Yooo, that's all folx.

#### <span id="page-5-0"></span>**1.6 How 2 use xInstall**

Usage is very simple (I think):

There are 4 Buttons at the bottom of the window. Maybe there are some disabled, but this only means, that there is no drive available through xInstall's startup. I call them drive-buttons.

Use the Cycle "Bootblock" to select the bootblock

NOTE: to enter the scroll-text for scroller -bootblock, you have to click the drive-button first. A requester appears and you may enter the text.

Use the Cycle "FileSystem" to select the file-system of the bootblock.

The meaning of the button " About " is easy, isn't it ?!

Something special is the [Puffer] entry of the Cycle "Bootblock": now you have the possibility to work with th internal memory of xInstall. Both gadgets "Read" and "Load" are now enabled. Select the "Read" button 2 read a bootblock from disk placed in df0: into this internal memory and copy this bootblock. Selecting "Load" will setup a file-requester that makes you able to select a bootblock-file. This file will be checked (is it a bootblock or not ?!) and loaded into this memory. NOTE: Keep care for the copyright of some bootblocks !

Toggle the button "Show" to disable/enable a requester which sets up after pressing a drive-button. This requester shows the ASCII of the bootblock to install. And you may cancel the installation.

To quit xInstall select the close-gadget or type "q".

### <span id="page-5-1"></span>**1.7 The bootblocks**

There are 5 internal bootblocks:

Empty ...only the DOS-ID, the FileSys and the Root-Pointer. Else 0-bytes.

Standard The one and only, the simpliest and shortest real bootblock. The original since... (ooops sorry !) Again: the original from Commodore.

Message While bootup a message appears: "No virus on bootblock".

Scroller This scrolls the text you entered while bootup. Again and again. Press left mouse-button to exit.

MemCheck Checks the system's captures while startup. If there is someone NOT zero (which could indicate a virus), an alert comes up and shows all captures. Exit the alert with left mouse you will ignore the message, right mouse does a really cold reboot and resets the captures. But if your system is OK, the screen should become green (hope so...)

```
[Buffer]
More about this you can read in
                Usage
                 .
```
### <span id="page-6-0"></span>**1.8 About xInstall**

xInstall is Freeware .

reqtools.library is copyright © by Nico Francois.

xInstall is a tool to install more than one bootblock to disk. Should be localized and runs from both, Workbench and CLI/Shell.

The layout was created with GadToolsBox (copyright © by Jaba Development). But for making the code smaller and speed-up I did much work on the code.

I want to thank the following people for help: "PackMAN" Falk Zühlsdorff (C U at internet...) Jan van den Baard (thanx for a lot of help) Holger Gzella (now I know the way of lowlevel-scrolling) Oliver Reiff (now it worx)

If you find a bug or you have any suggestions or gifts please write to:

Jens Tröger Jahnstrasse 5 08209 Auerbach/V GERMANY

Now have fun with xInstall (or not ?) and let me hear your oppinion !

Bye

Jens

"They don't know, no they can't see our hearts close to the sun" "Savage" by Helloween

"Music is for you and me, not the fucking industry"

<span id="page-7-0"></span>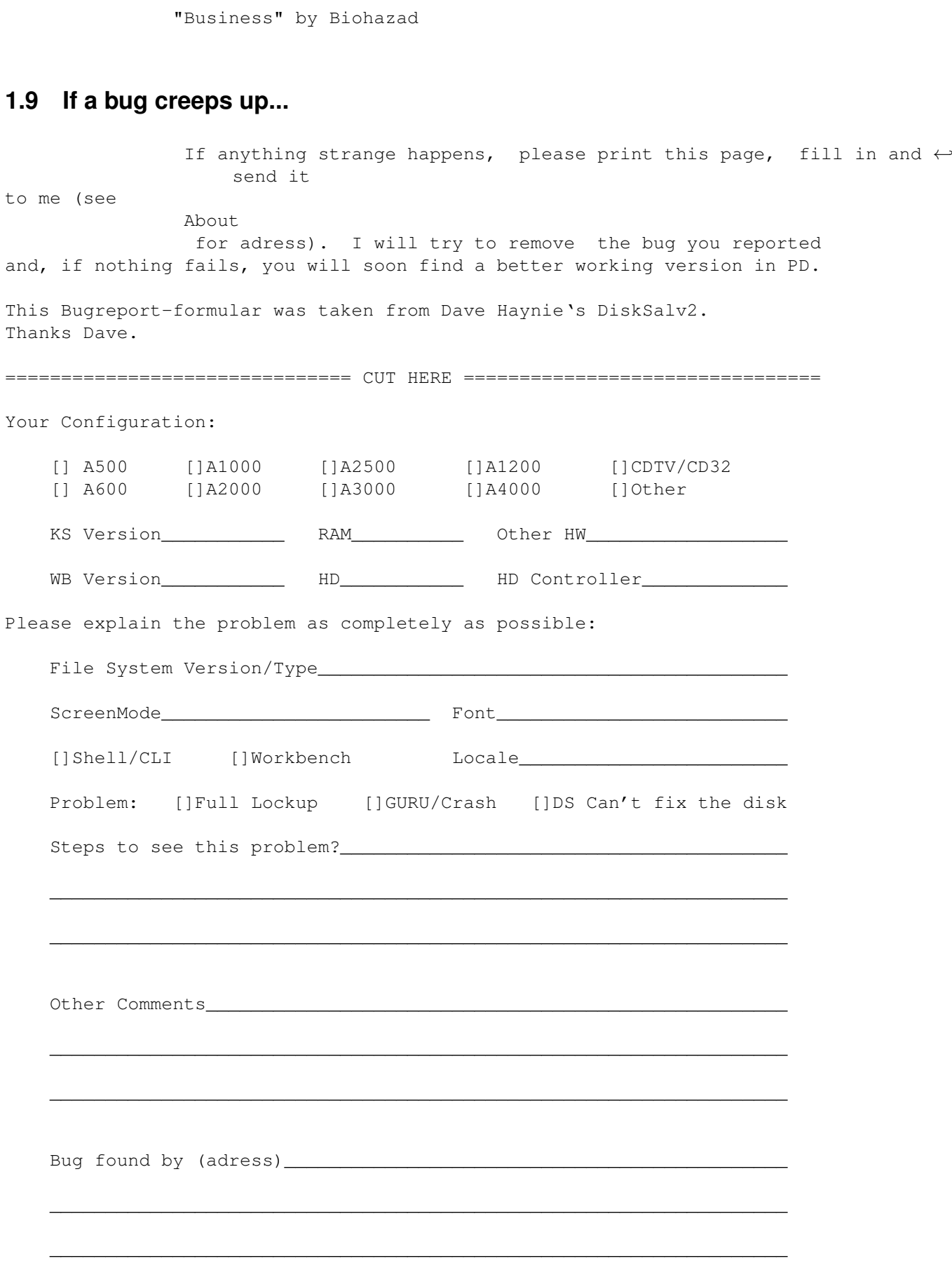

=============================== CUT HERE ================================ Always remember: I can't kill a bug I don't know about... Thanks for help,

Jens